## Configureren van het kaartdataformaat

## Overzicht

Het Net2 systeem identificeert gebruikers door het lezen van een 8-cijferig nummer dat zich in de kaart of tag bevindt. Iedere gebruiker dient een uniek 8-cijferig kaartnummer te hebben. Net2 kaarten en tags zijn gecodeerd met een uniek 8-cijferig kaartnummer.

Indien magneetstripkaarten of tags en kaarten van een 3th party leverancier gebruikt worden, kan het voorkomen dat er een langer kaartnummer gebruikt wordt waardoor een gedeelte van het kaartnummer voor iedere kaart gelijk is. Het Net2 systeem is zo te configureren dat het naar het unieke gedeelte van het kaartnummer kijkt.

## Toevoegen van een nieuw kaartdata formaat

Om een nieuwe kaartdata formaat toe te voegen opent u in de taakbalk het menu 'Opties' en selecteert u 'kaart dataformaat'.

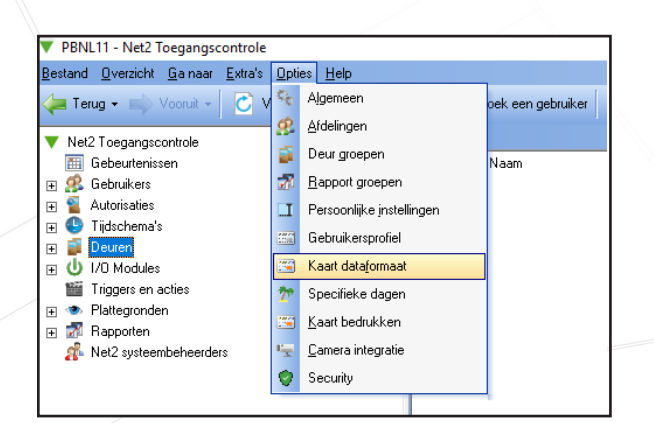

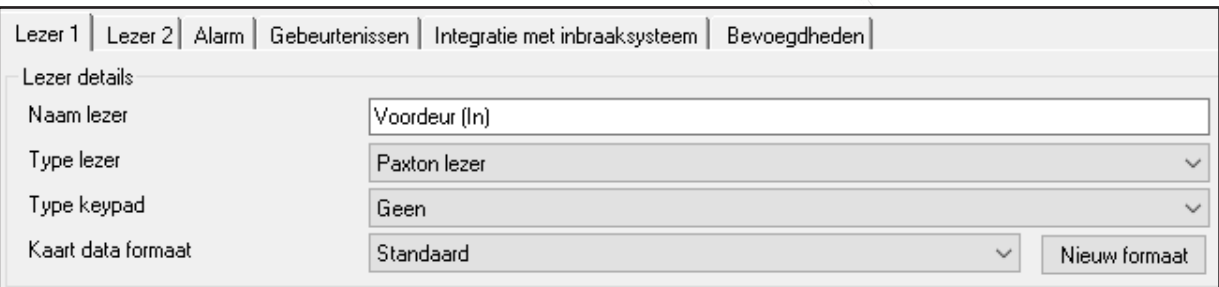

Om een nieuw dataformaat toe te voegen klikt u op de knop 'Toevoegen'.

Vul een naam in voor het dataformaat en klik op het groene 'vinkje' om het dataformaat aan te maken. Selecteer vanaf welke positie u het kaartnummer wilt lezen, het aantal cijfers dat u wilt gebruiken als kaartnummer, en of u voor- of achteruit het kaartnummer wilt uitlezen.

APN-1045-NL

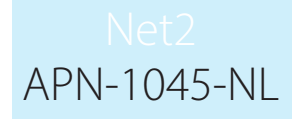

Vervolgens kunt u het kaartnummer ingeven in het veld 'Geef kaartnummer in om te testen' om uw instellingen te controleren. In het onderste veld wordt uw kaartnummer getoond volgens de ingegeven instellingen. Klik vervolgens op 'uitvoeren' om het aangemaakte dataformaat op te slaan.

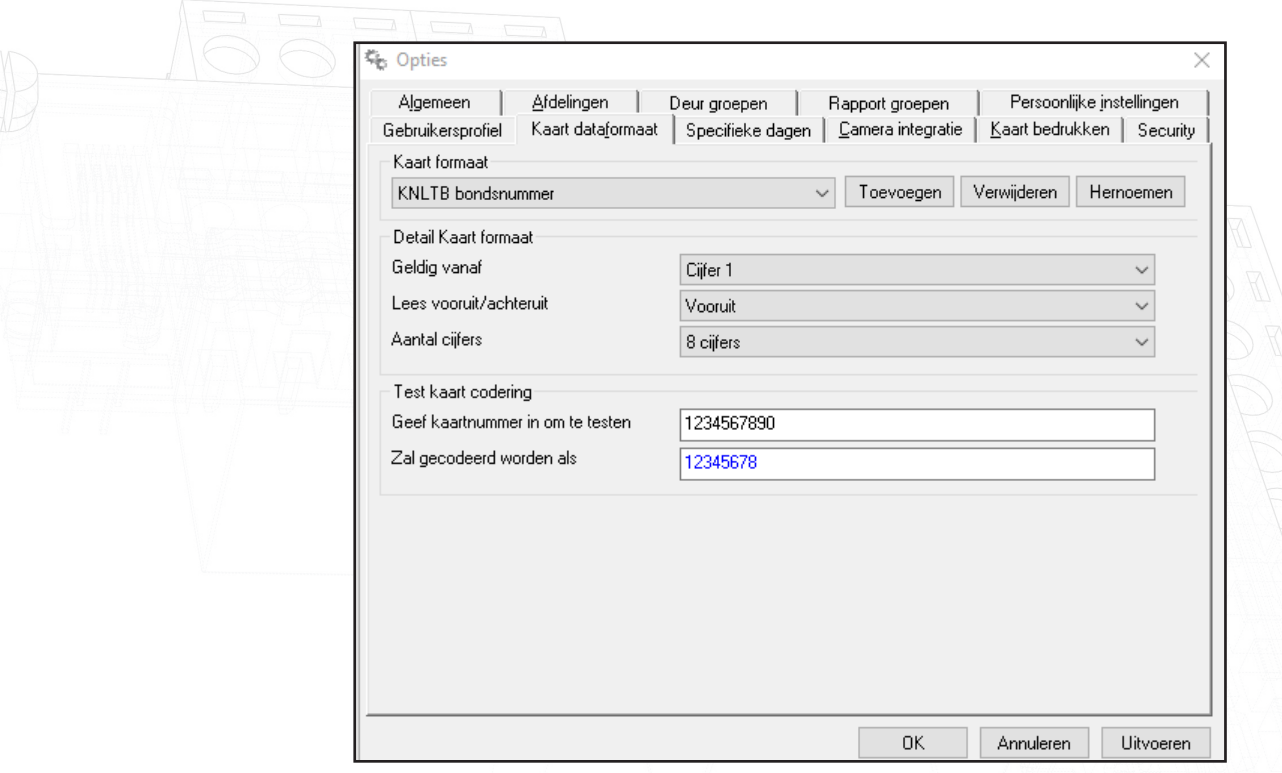

Ga naar uw deurcontroller instellingen om het zojuist aangemaakte dataformaat toe te passen. Klik bij Lezer 1 en/of lezer 2 op het dropdown menu 'kaart data formaat' om uw zojuist aangemaakte dataformaat te selecteren en klik op 'Uitvoeren' om de instellingen toe te passen.

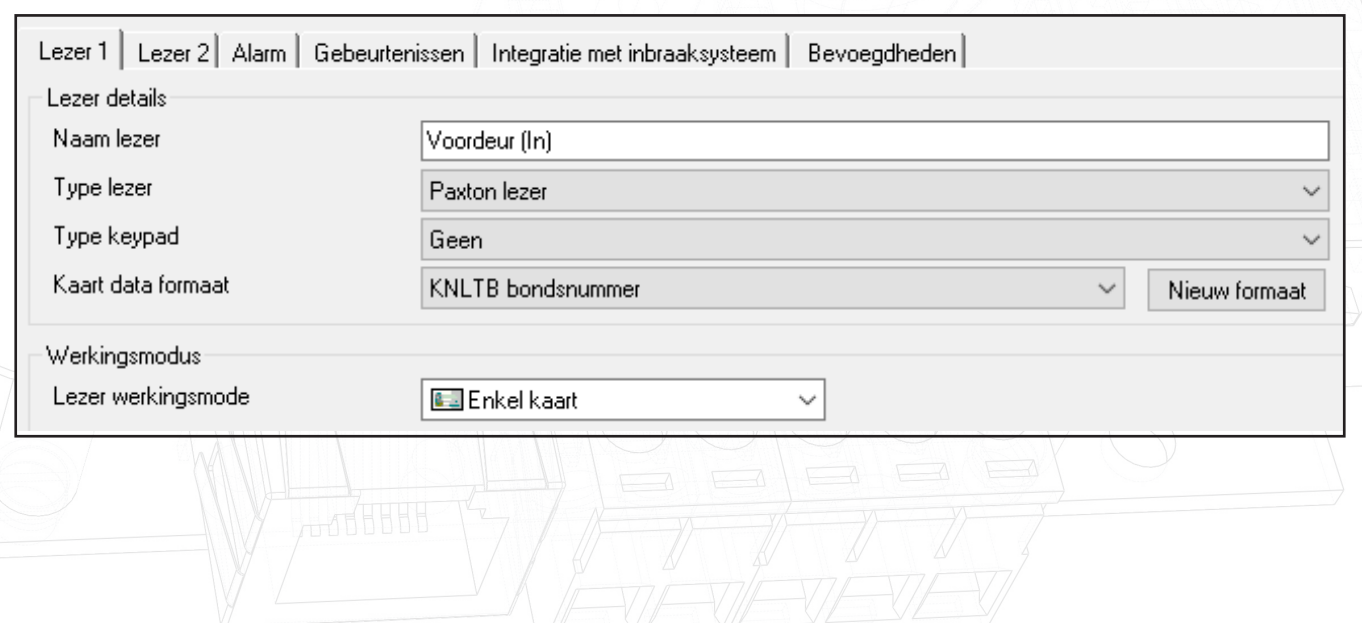